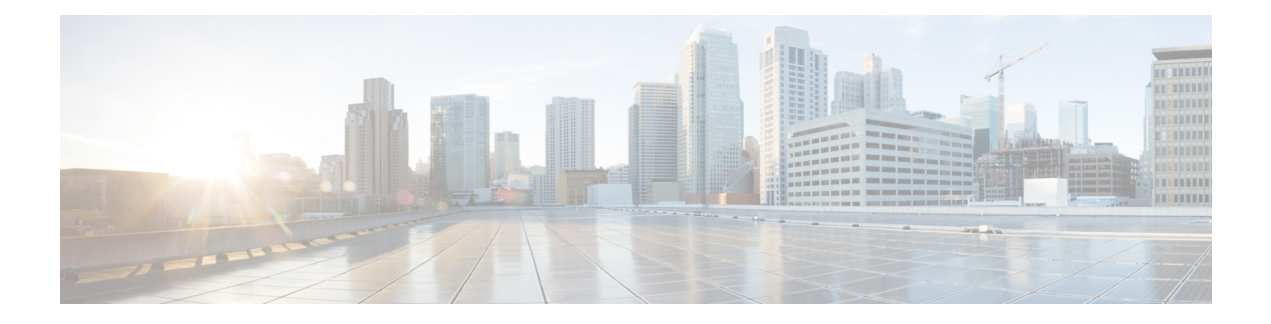

# **DHCP for WLANs**

- Finding Feature [Information,](#page-0-0) on page 1
- Information About the Dynamic Host [Configuration](#page-0-1) Protocol, on page 1
- [Prerequisites](#page-3-0) for Configuring DHCP for WLANs, on page 4
- Restrictions for [Configuring](#page-4-0) DHCP for WLANs, on page 5
- How to [Configure](#page-4-1) DHCP for WLANs, on page 5
- [Configuring](#page-7-0) Internal DHCP Server, on page 8
- Additional [References,](#page-16-0) on page 17
- Feature [Information](#page-17-0) for DHCP for WLANs, on page 18

## <span id="page-0-0"></span>**Finding Feature Information**

Your software release may not support all the features documented in this module. For the latest feature information and caveats, see the release notes for your platform and software release. To find information about the features documented in this module, and to see a list of the releasesin which each feature issupported, see the Feature Information Table at the end of this document.

Use Cisco Feature Navigator to find information about platform support and Cisco software image support. To access Cisco Feature Navigator, go to [http://www.cisco.com/go/cfn.](http://www.cisco.com/go/cfn) An account on Cisco.com is not required.

## <span id="page-0-1"></span>**Information About the Dynamic Host Configuration Protocol**

You can configure WLANs to use the same or different Dynamic Host Configuration Protocol (DHCP) servers or no DHCP server. Two types of DHCP servers are available: internal and external.

### **Internal DHCP Servers**

The devices contain an internal DHCP server. This server is typically used in branch offices that do not already have a DHCP server. The wireless network generally contains a maximum of 10 APs or less, with the APs on the same IP subnet as the device. The internal server provides DHCP addresses to wireless clients, direct-connect APs, and DHCP requests that are relayed from APs. Only lightweight access points are supported. When you want to use the internal DHCP server, you must set the management interface IP address of the device as the DHCP server IP address.

DHCP option 43 is not supported on the internal server. Therefore, the access point must use an alternative method to locate the management interface IP address of the device, such as local subnet broadcast, Domain Name System (DNS), or priming.

An internal DHCP server pool only serves the wireless clients of that device, not clients of other devices. Also, an internal DHCP server can serve only wireless clients, not wired clients.

When clients use the internal DHCP server of the device, IP addresses are not preserved across reboots. As a result, multiple clients can be assigned to the same IP address. To resolve any IP address conflicts, clients must release their existing IP address and request a new one. Wired guest clients are always on a Layer 2 network connected to a local or foreign device.

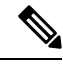

**Note**

• VRF is not supported in the internal DHCP servers.

• DHCPv6 is not supported in the internal DHCP servers.

**General Guidelines**

### **External DHCP Servers**

The operating system is designed to appear as a DHCP Relay to the network and as a DHCP server to clients with industry-standard external DHCP servers that support DHCP Relay, which means that each device appears as a DHCP Relay agent to the DHCP server and as a DHCP server at the virtual IP address to wireless clients.

Because the device captures the client IP address that is obtained from a DHCP server, it maintains the same IP address for that client during intra device, inter device, and inter-subnet client roaming.

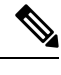

**Note** External DHCP servers can support DHCPv6.

### **DHCP Assignments**

You can configure DHCP on a per-interface or per-WLAN basis. We recommend that you use the primary DHCP server address that is assigned to a particular interface.

You can assign DHCP servers for individual interfaces. You can configure the management interface, AP-manager interface, and dynamic interface for a primary and secondary DHCP server, and you can configure the service-port interface to enable or disable DHCP servers. You can also define a DHCP server on a WLAN. In this case, the server overrides the DHCP server address on the interface assigned to the WLAN.

#### **Security Considerations**

For enhanced security, we recommend that you require all clients to obtain their IP addresses from a DHCP server. To enforce this requirement, you can configure all WLANs with a DHCP Addr. Assignment Required setting, which disallows client static IP addresses. If DHCP Addr. Assignment Required is selected, clients must obtain an IP address via DHCP. Any client with a static IP address is not allowed on the network. The device monitors DHCP traffic because it acts as a DHCP proxy for the clients.

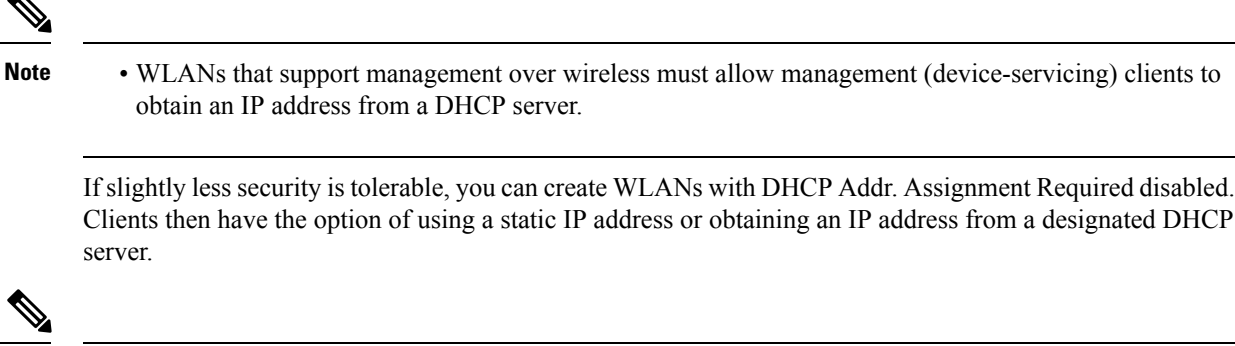

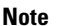

**Note** DHCP Addr. Assignment Required is not supported for wired guest LANs.

You can create separate WLANs with DHCP Addr. Assignment Required configured as disabled. This is applicable only if DHCP proxy is enabled for the device. You must not define the primary/secondary configuration DHCP server you should disable the DHCP proxy. These WLANs drop all DHCP requests and force clients to use a static IP address. These WLANs do not support management over wireless connections.

### **Information About DHCP Option 82**

DHCP option 82 provides additional security when DHCP is used to allocate network addresses. It enables the device to act as a DHCP relay agent to prevent DHCP client requests from untrusted sources. You can configure the device to add option 82 information to DHCP requests from clients before forwarding the requests to the DHCP server.

#### **Figure 1: DHCP Option 82**

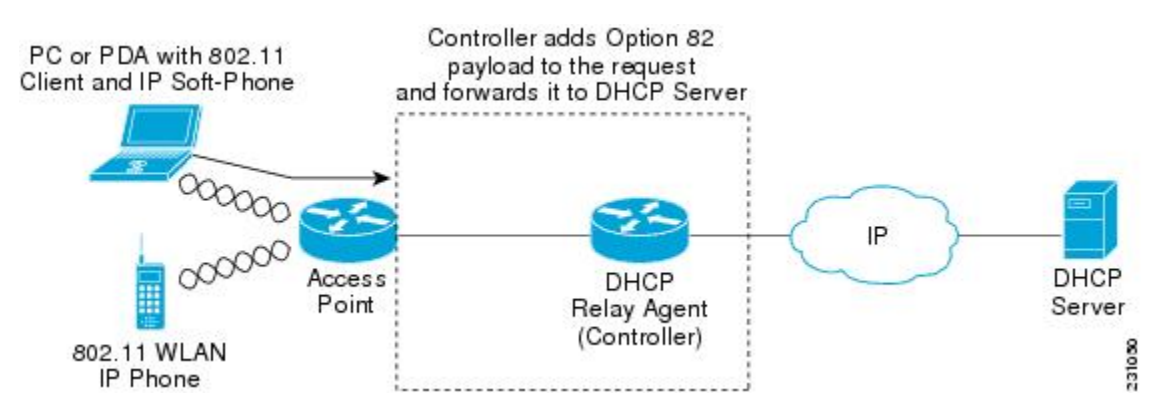

The access point forwards all DHCP requests from a client to the device. The device adds the DHCP option 82 payload and forwards the request to the DHCP server. The payload can contain the MAC address or the MAC address and SSID of the access point, depending on how you configure this option.

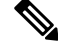

**Note** Any DHCP packets that already include a relay agent option are dropped at the device.

For DHCP option 82 to operate correctly, DHCP proxy must be enabled.

### **Configuring DHCP Scopes**

#### **Information About Internal DHCP Server**

Devices have built-in DHCP relay agents. However, when you desire network segments that do not have a separate DHCP server, the devices can have built-in internal DHCP server that assign IP addresses and subnet masks to wireless clients. Typically, one device can have one or more internal DHCP server that each provide a range of IP addresses.

Internal DHCP server are needed for internal DHCP to work. Once DHCP is defined on the device, you can then point the primary DHCP server IP address on the management, AP-manager, and dynamic interfaces to the device's management interface.

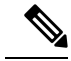

The controller has the ability to provide internal DHCP server. This feature is very limited and considered as convenience that is often used simple demonstration or proof-of-concept, for example in a lab environment. The best practice is NOT to use this feature in an enterprise production network. **Note**

Read more about this at: [http://www.cisco.com/c/en/us/support/docs/wireless/](http://www.cisco.com/c/en/us/support/docs/wireless/4400-series-wireless-lan-controllers/110865-dhcp-wlc.html#anc16) [4400-series-wireless-lan-controllers/110865-dhcp-wlc.html#anc16](http://www.cisco.com/c/en/us/support/docs/wireless/4400-series-wireless-lan-controllers/110865-dhcp-wlc.html#anc16)

## <span id="page-3-0"></span>**Prerequisites for Configuring DHCP for WLANs**

- To be able to use the DHCP option 82, you must configure DHCP on Cisco IOS software. By default, DHCP option 82 is enabled for all clients. You can control the wireless client behavior using the WLAN suboptions.
- The Cisco converged access platforms support internal DHCP server functionality. However, as a general deployment guideline to build large enterprise-class networks, we recommend that you use external DHCP server to provide dynamic IP addressing to wireless clients. Such distributed function reduces processing and configuration load on network devices and allows them to operate efficiently in large scale deployments.
- DHCP Snooping Configuration—DHCP snooping configuration is the required best practices configuration on for rapid client join function. DHCP snooping needs to be enabled on each client VLAN including the override VLAN if override is applied on the WLAN.

#### **Example of DHCP snooping configuration**

- **1.** Global DHCP snooping configuration:
	- **a.** Device(config)#**ip dhcp snooping**

Device(config)#**ip dhcp snooping vlan 100**

**b.** Enable bootp-broadcast command. This is required for clients that send DHCP messages with broadcast addresses and broadcast bit is set in the DHCP message:

Device(config)#**ip dhcp snooping wireless bootp-broadcast enable**

**c.** To not append DHCP Option information, enter this command:

Device(config)#**no ip dhcp snooping information option**

**2.** On the interface:

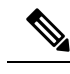

IP DHCP snooping trust is required on Port-Channel interface in addition to member link of the Port-Channel interface. **Note**

```
Device(config)#interface range TenGigabitEthernet 1/0/1 – 2
Device(config-if)#switchport mode trunk
Device(config-if)#switchport trunk allowed vlan 100
Device(config-if)#ip dhcp snooping trust
Device(config)#interface port-channel 1
```
Device(config-if)#**switchport mode trunk** Device(config-if)#**switchport trunk allowed vlan 100** Device(config-if)#**ip dhcp snooping trust**

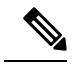

DHCP snooping must be configured on the Guest Anchor for guest access similar to the Config above. **Note**

## <span id="page-4-0"></span>**Restrictions for Configuring DHCP for WLANs**

- If you override the DHCP server in a WLAN, you must ensure that you configure the underlying Cisco IOS configuration to make sure that the DHCP server is reachable.
- WLAN DHCP override works only if DHCP service is enabled on the device.

You can configure DHCP service in either of the following ways:

- Configuring the DHCP pool on the device.
- Configuring a DHCP relay agent on the SVI. Note: the VLAN of the SVI must be mapped to the WLAN where DHCP override is configured.

## <span id="page-4-1"></span>**How to Configure DHCP for WLANs**

### **Configuring DHCP for WLANs (CLI)**

Use this procedure to configure the following DHCP parameters on a WLAN:

• DHCP Option 82 Payload

- DHCP Required
- DHCP Override

#### **Before you begin**

- You must have admin privileges for configuring the WLAN.
- To configure the DHCP override, you must have the IP address of the DHCP server.

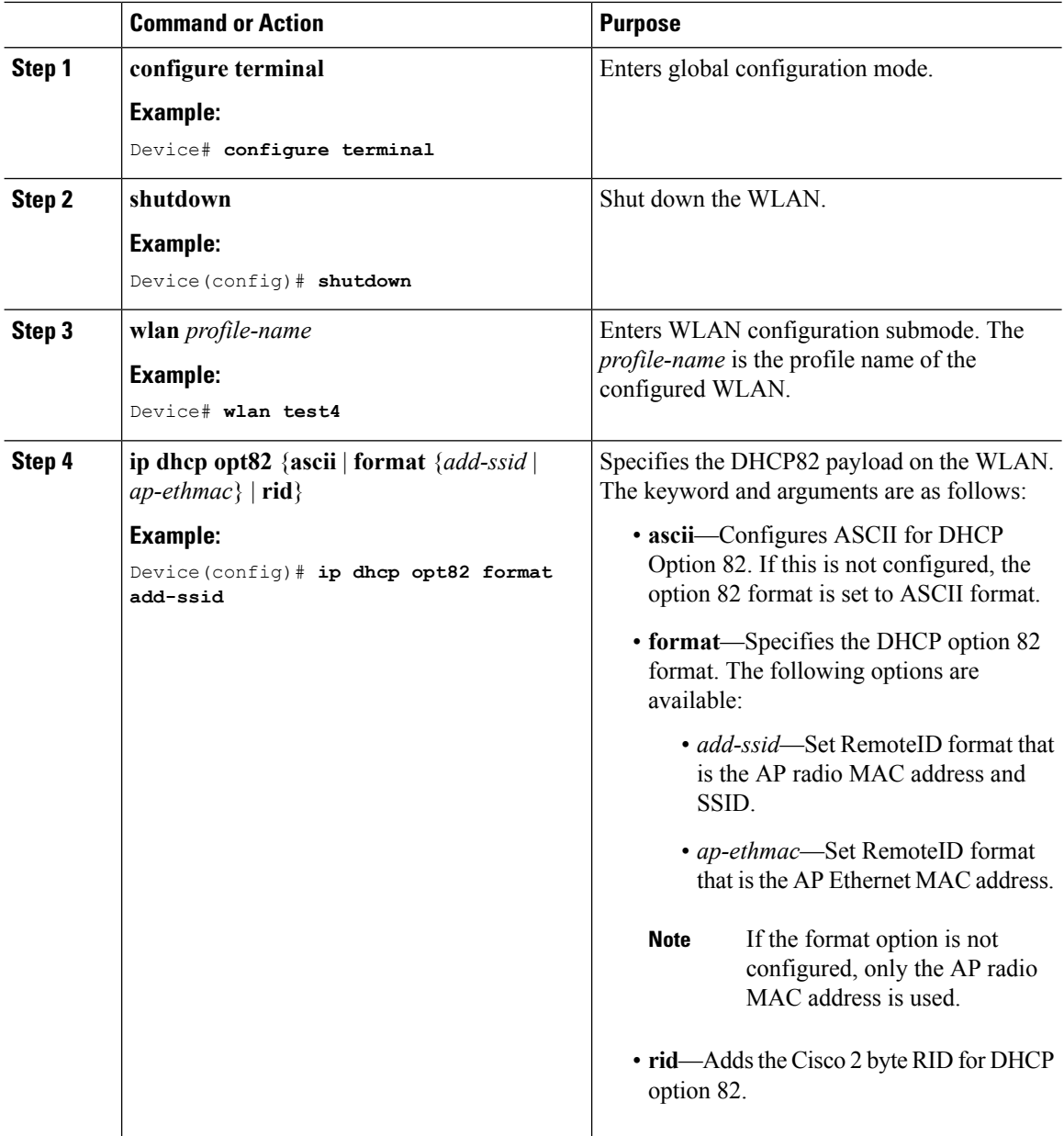

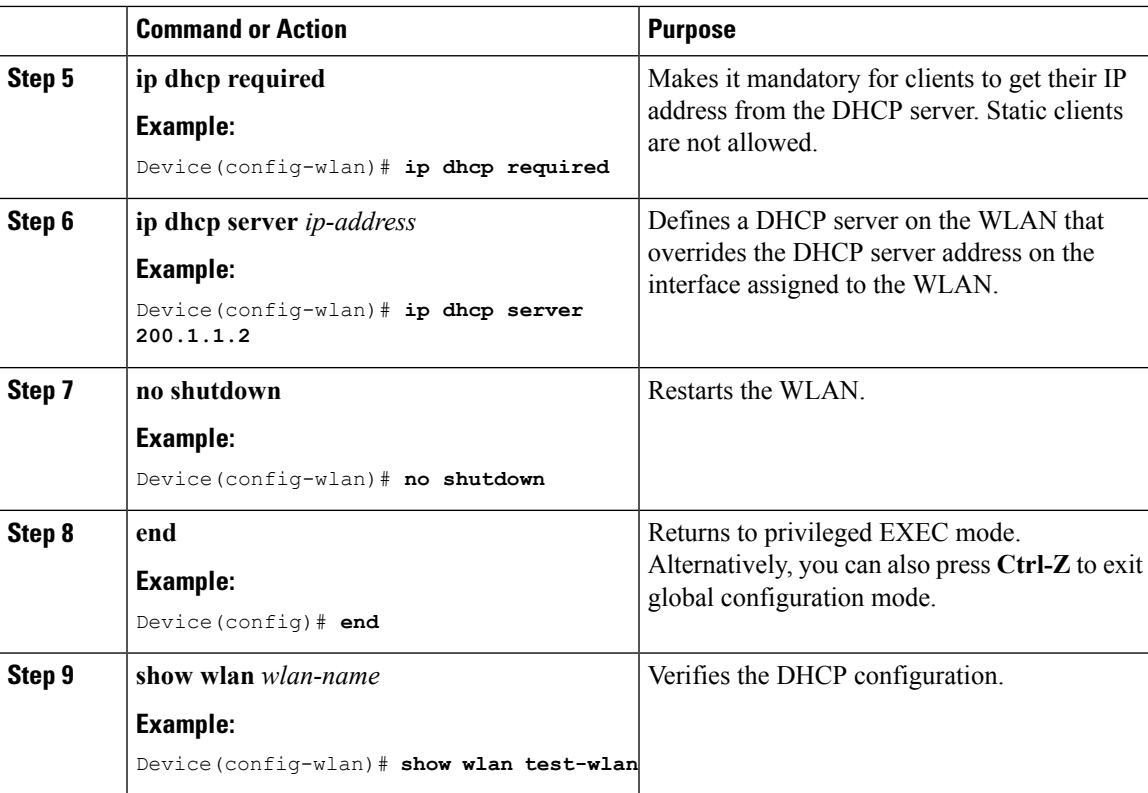

## **Configuring DHCP Scopes (CLI)**

I

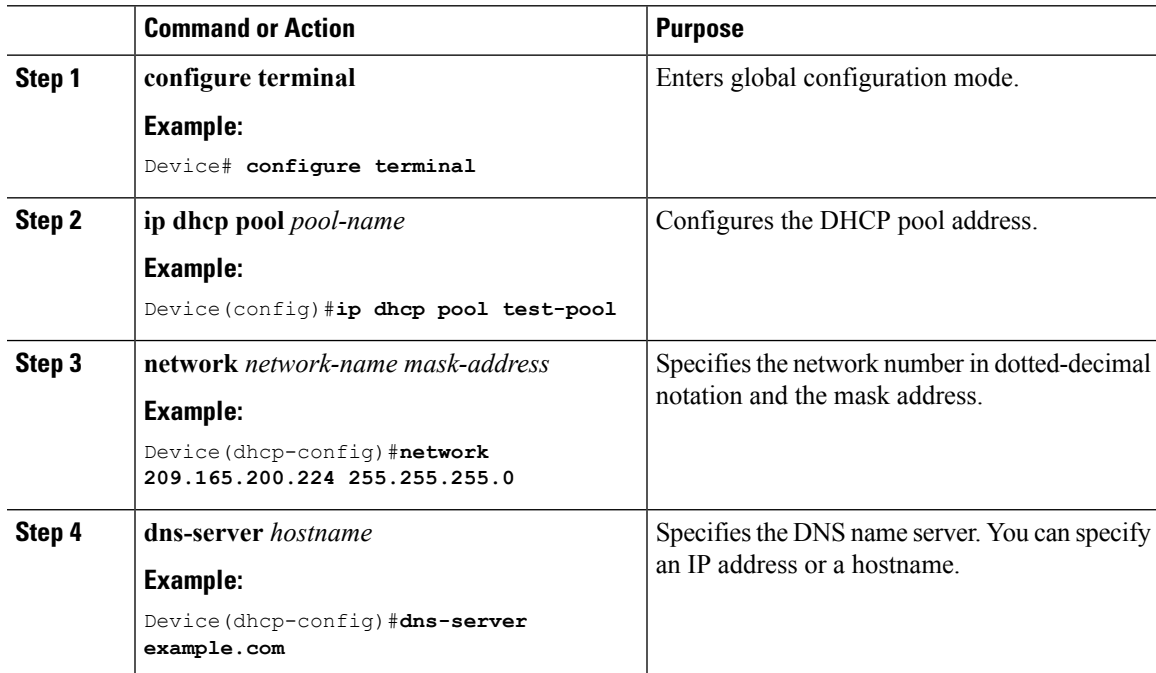

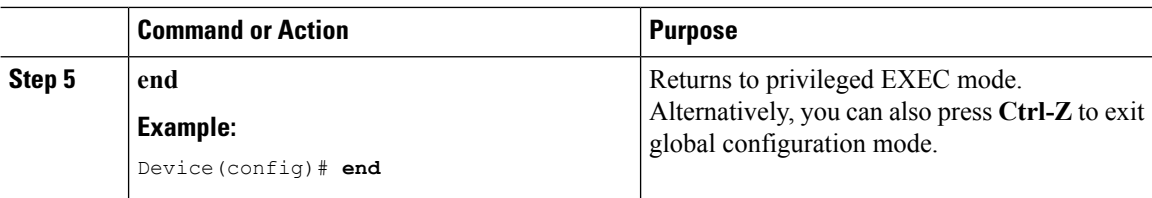

## <span id="page-7-0"></span>**Configuring Internal DHCP Server**

### **Configuring Internal DHCP Server Under Client VLAN SVI**

#### **Before you begin**

- To use the internal DHCP server for both wireless and wired client VLAN, an IP address must be configured under the client VLAN switched virtual interfaces (SVI) interface.
- For wireless clients, the IP address of the internal DHCP server must be different from the address of the wireless client VLAN SVI interface (in DHCP helper address configuration).
- For wireless clients, the internal DHCP server can be configured under the client VLAN SVI interface or under the wireless policy profile.

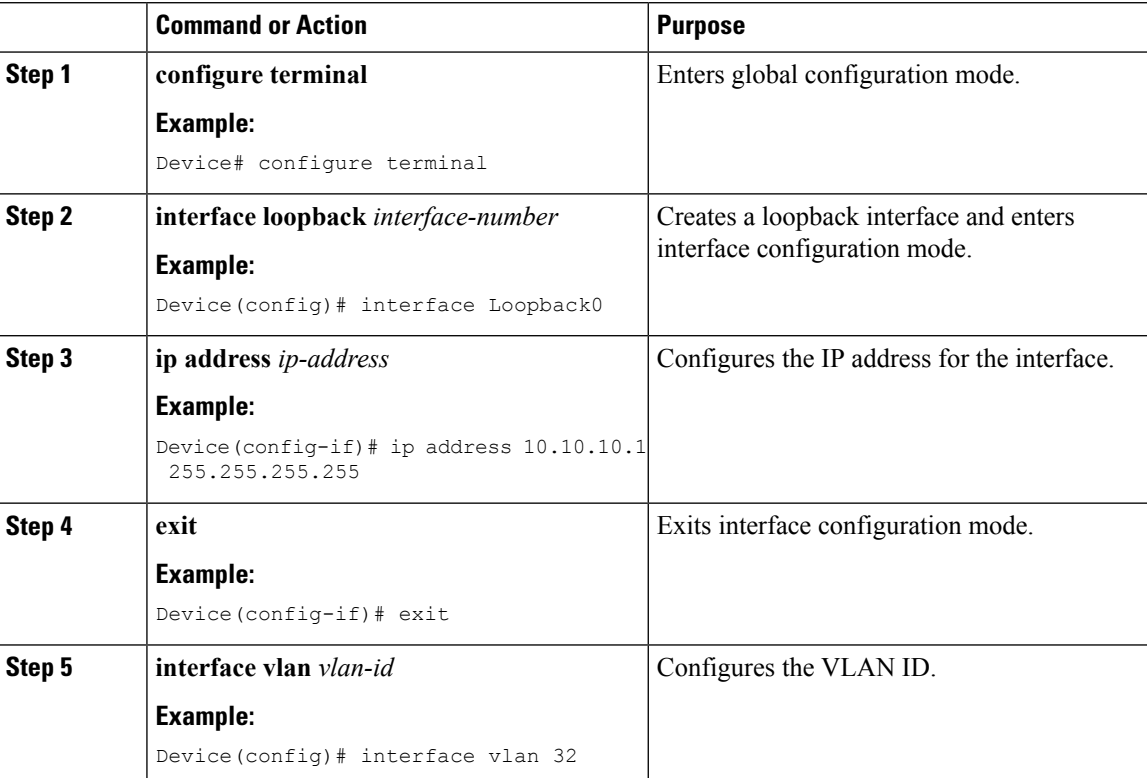

 $\mathbf{l}$ 

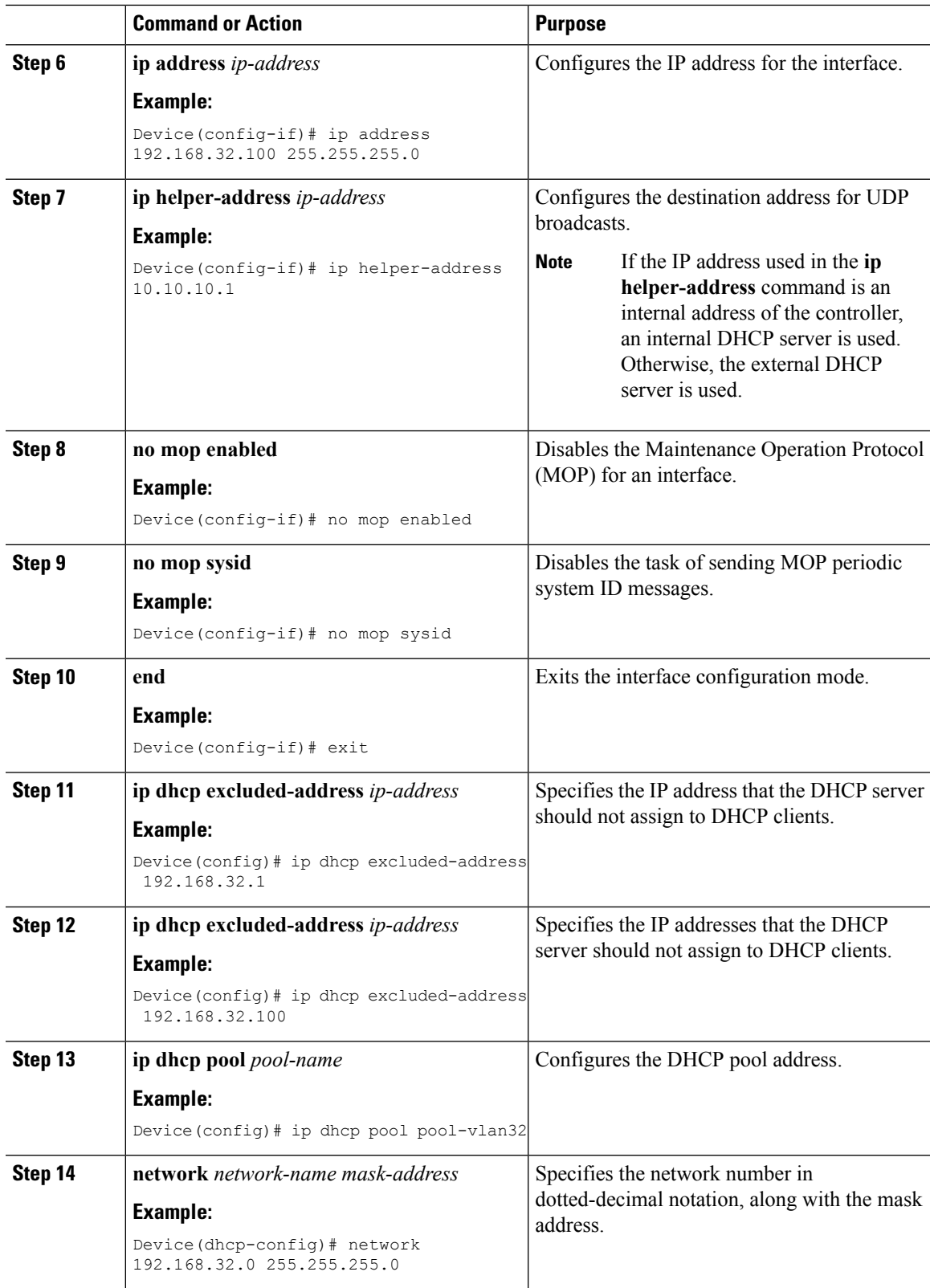

 $\mathbf I$ 

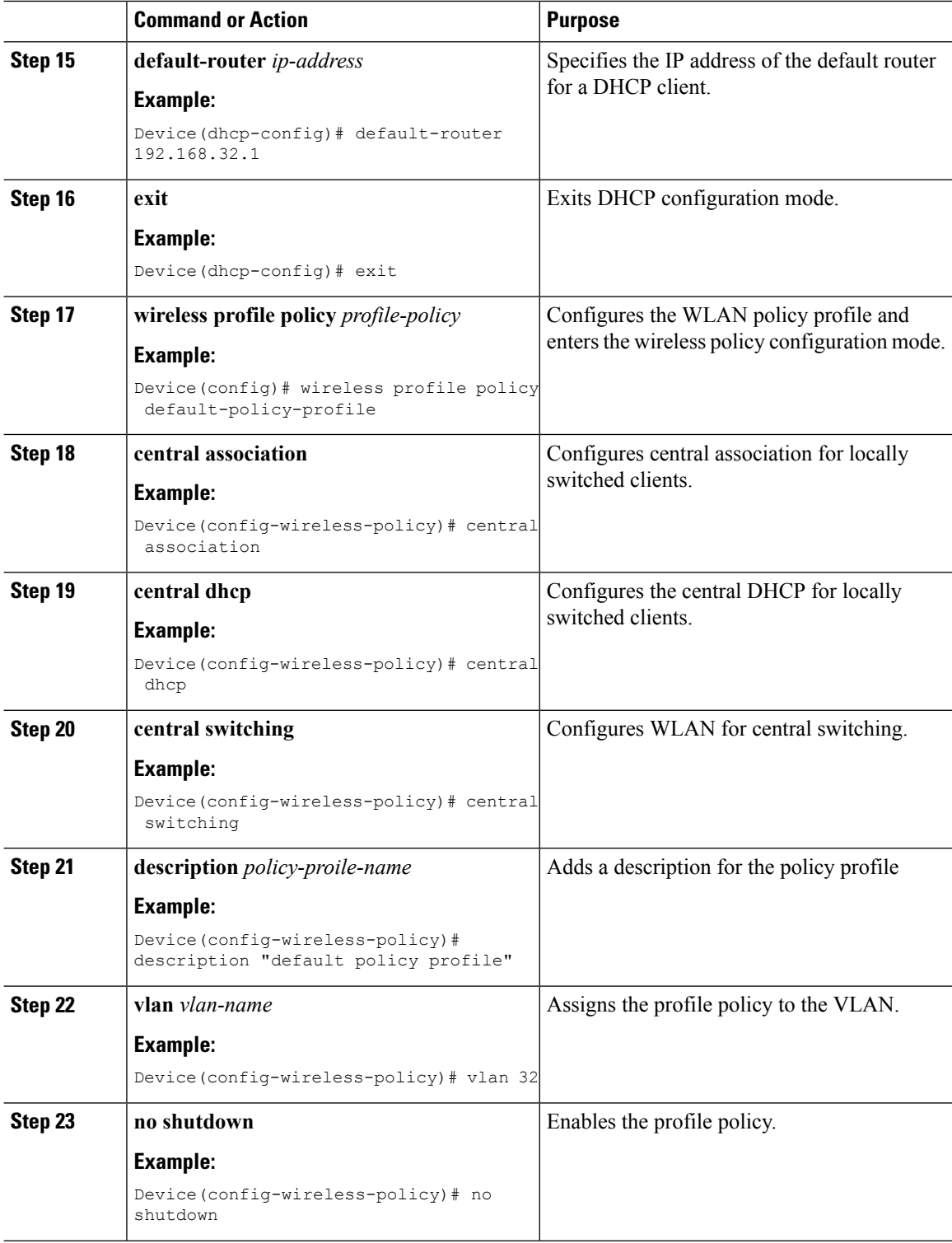

٦

I

## **Configuring the Internal DHCP Server Under a Wireless Policy Profile**

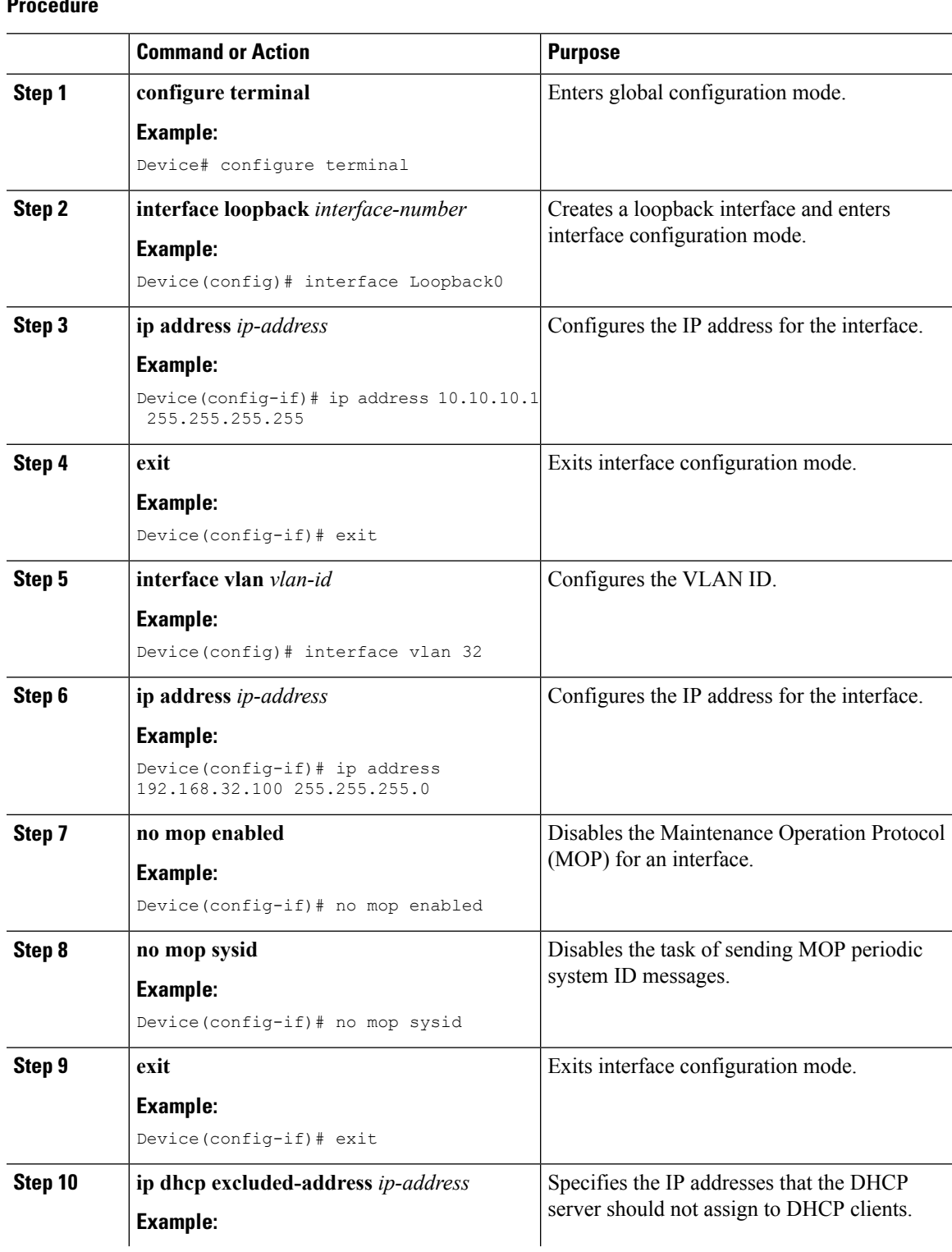

L

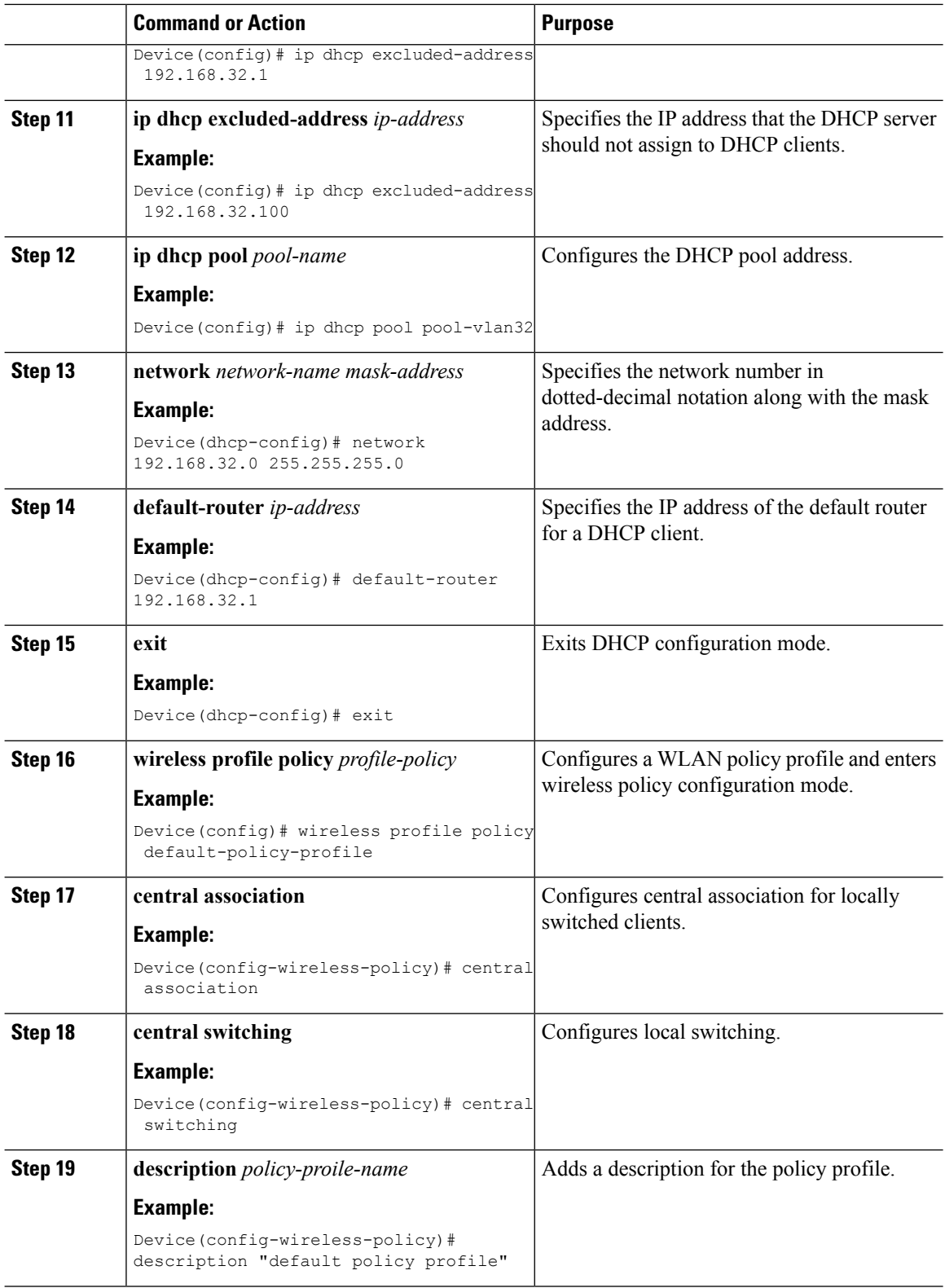

٦

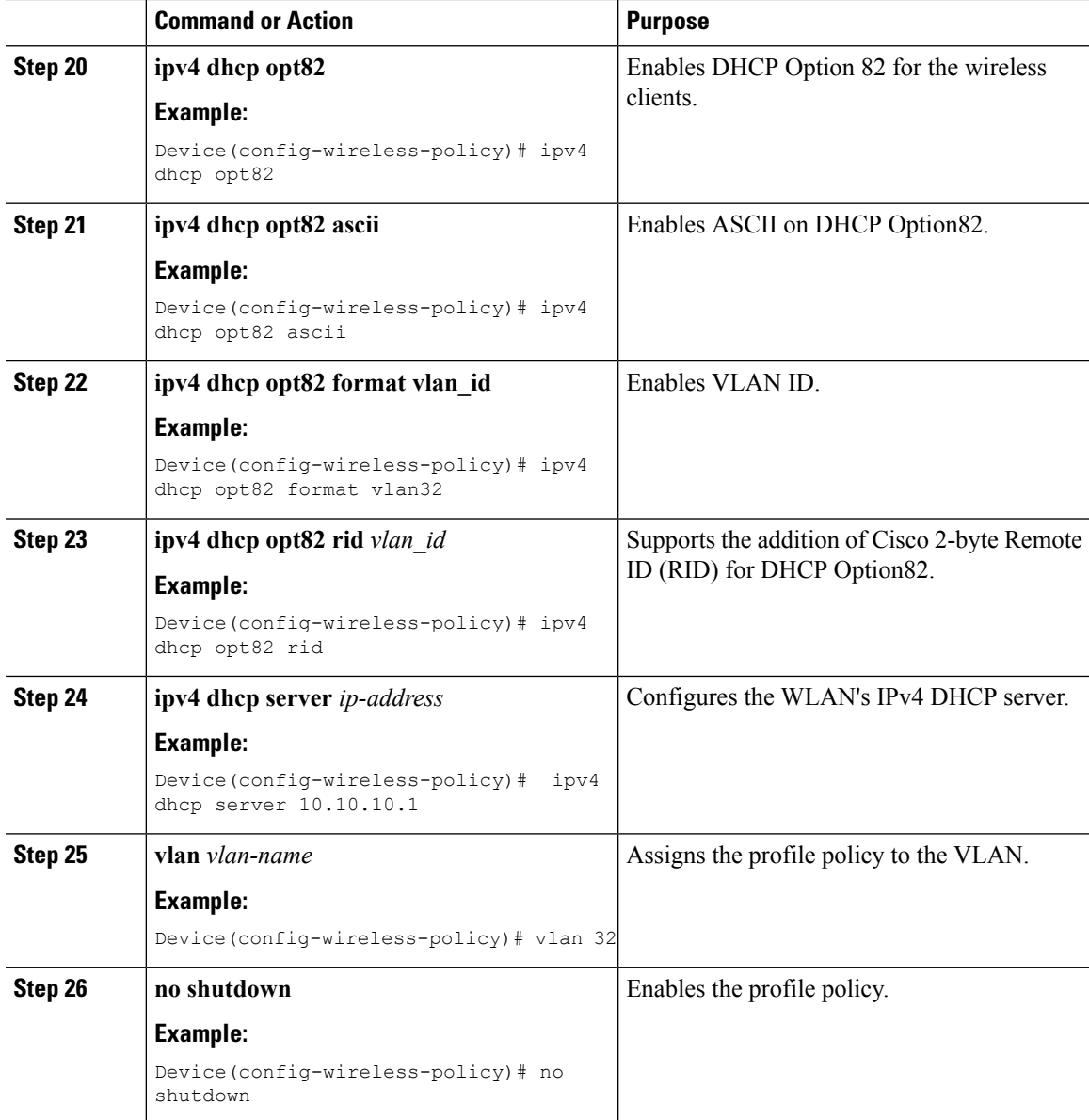

# **Configuring the Internal DHCP Server Globally**

#### **Procedure**

I

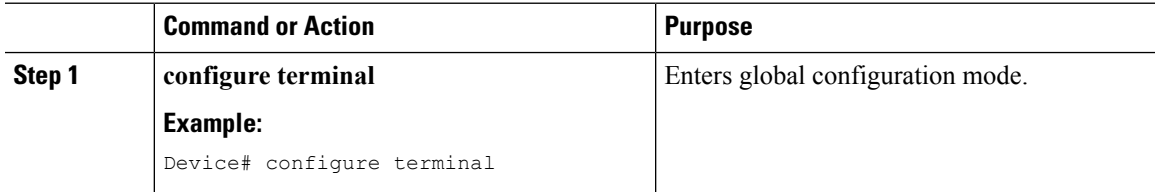

 $\mathbf I$ 

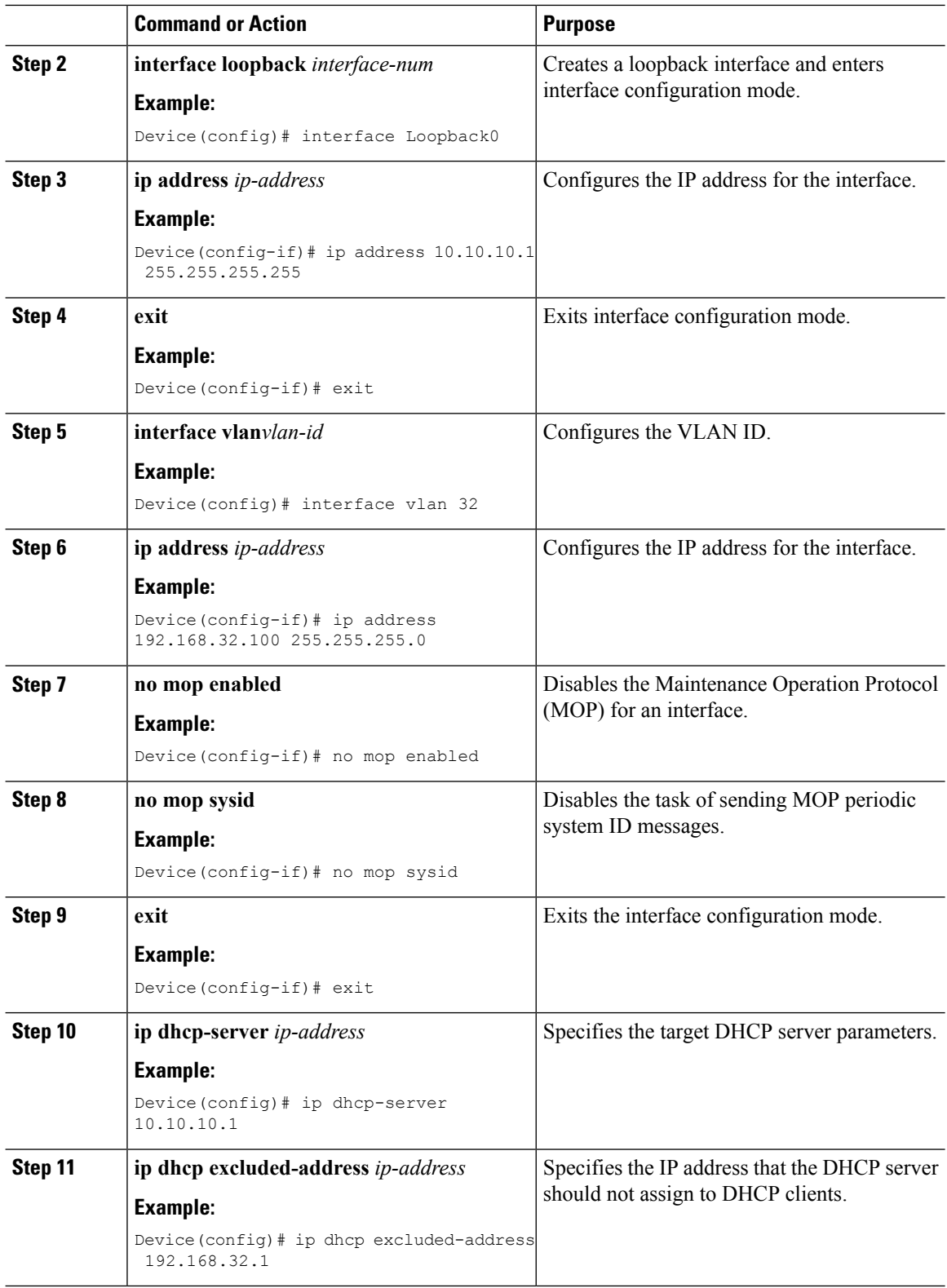

Π

 $\mathbf{l}$ 

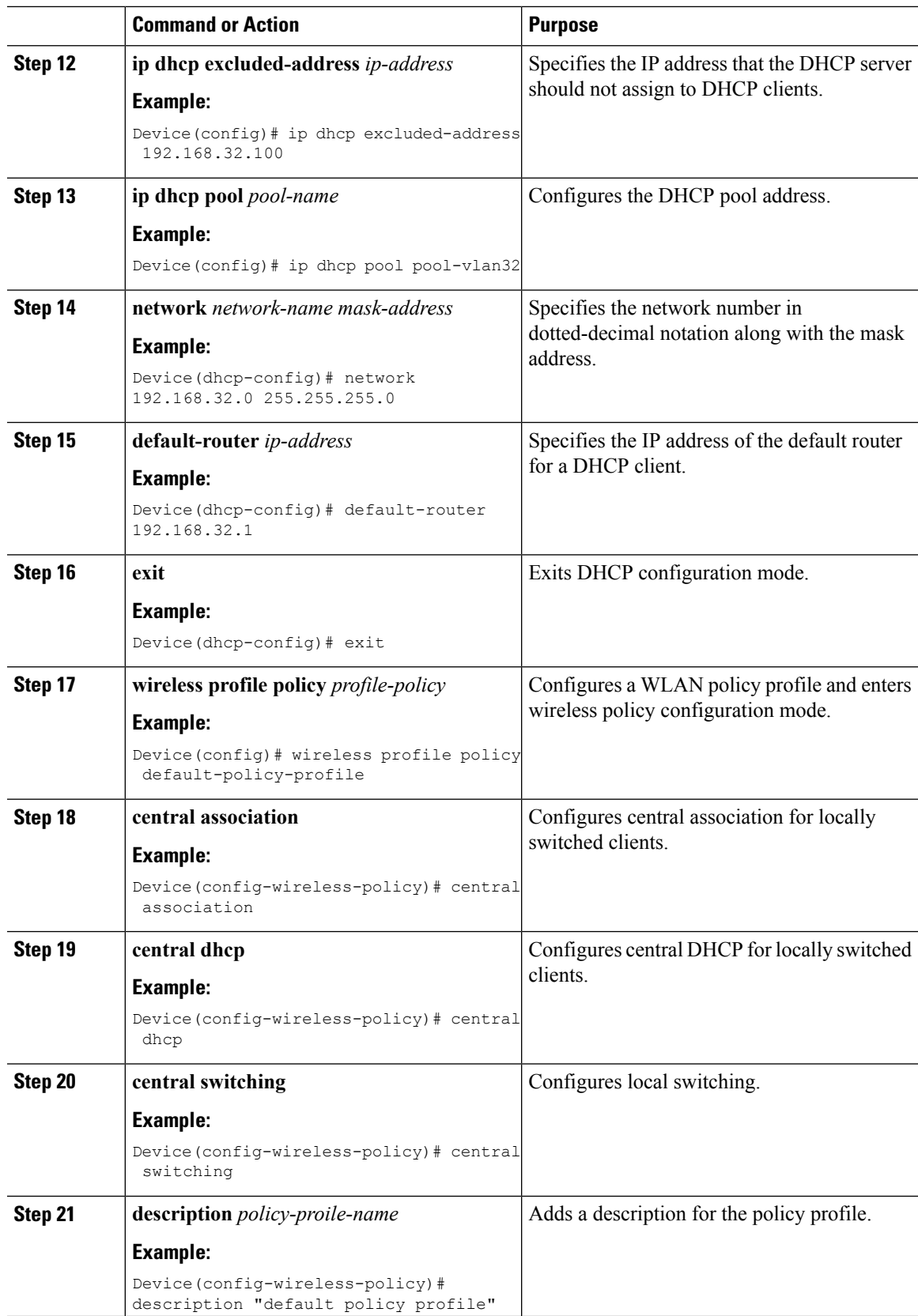

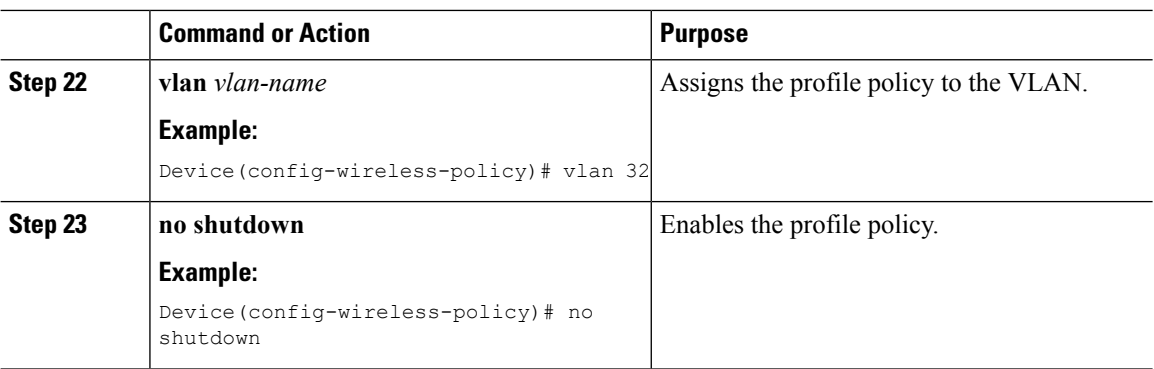

### **Verifying Internal DHCP Configuration**

To verify the client binding, use the following command:

Device# **show ip dhcp binding**

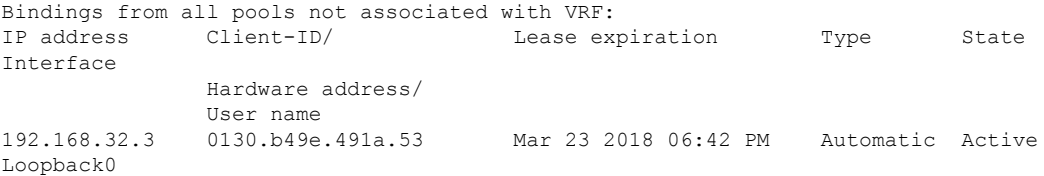

To verify the DHCP relay statistics for wireless client, use the following command:

Device# **show wireless dhcp relay statistics**

DHCP Relay Statistics --------------------- DHCP Server IP : 10.10.10.1 Message Count -------------------------- DHCPDISCOVER : 1 BOOTP FORWARD : 137 BOOTP REPLY : 0 DHCPOFFER : 0 DHCPREQUEST : 54 DHCPACK : 0 DHCPNAK : 0<br>DHCPDECLINE : 0<br>DHCPRELEASE : 0 DHCPDECLINE : 0 DHCPRELEASE : 0 DHCPINFORM : 82 Tx/Rx Time : ------------ LastTxTime : 18:42:18 LastRxTime : 00:00:00 Drop Counter : ------------- TxDropCount : 0

To verify the DHCP packet punt statistics in CPP, use the following command:

Device# **show platform hardware chassis active qfp feature wireless punt statistics**

CPP Wireless Punt stats:

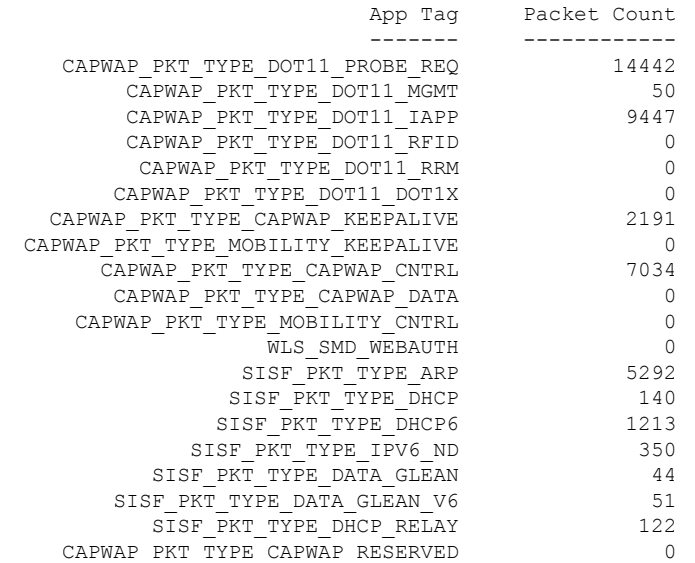

# <span id="page-16-0"></span>**Additional References**

#### **Related Documents**

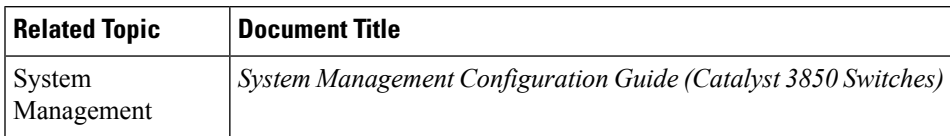

#### **Error Message Decoder**

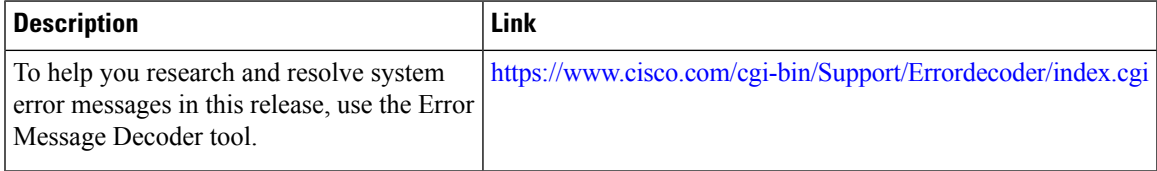

#### **MIBs**

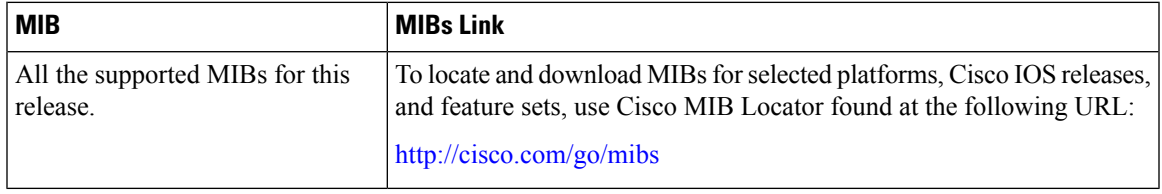

#### **Technical Assistance**

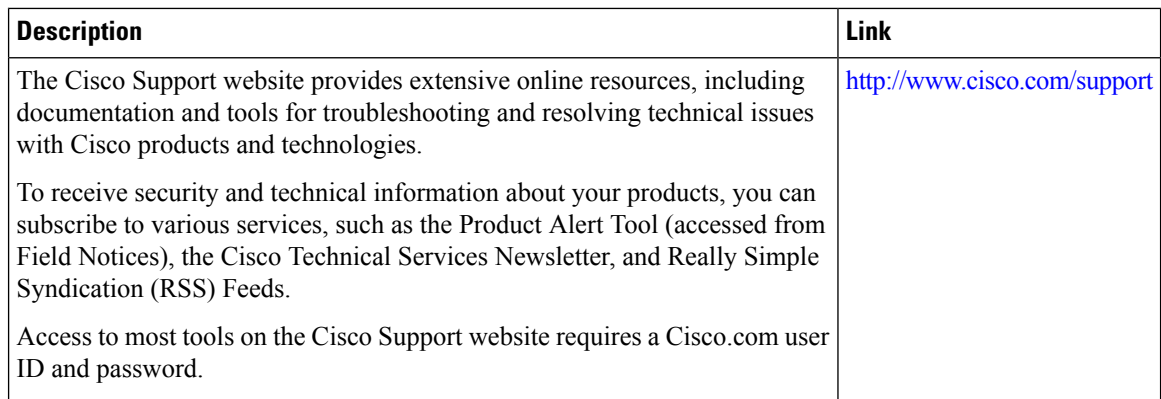

# <span id="page-17-0"></span>**Feature Information for DHCP for WLANs**

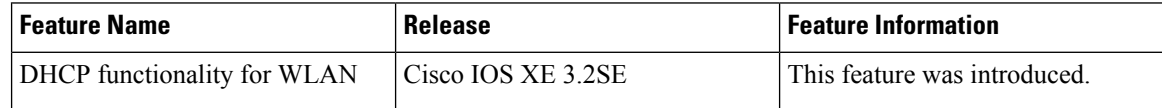